#### 使用产品前,请先下载并安装产品配置软件

#### 下载地址:https://footswitch.pcsensor.com

#### 软件名称: Foot Switch, 选择最新版本

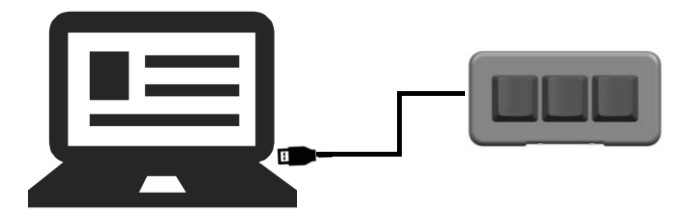

# 功能描述

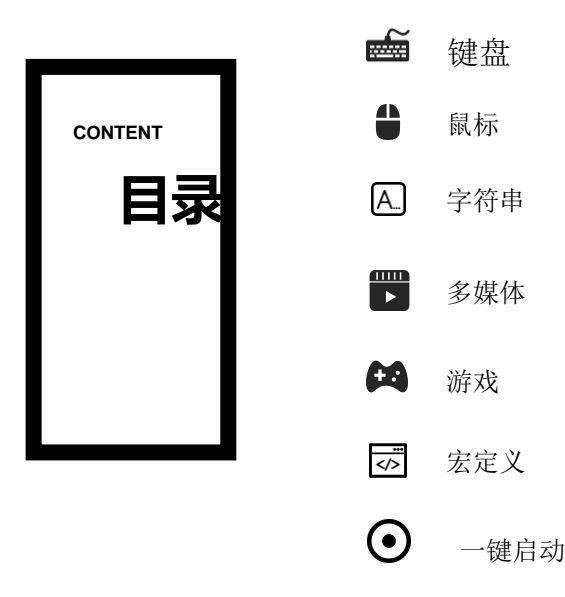

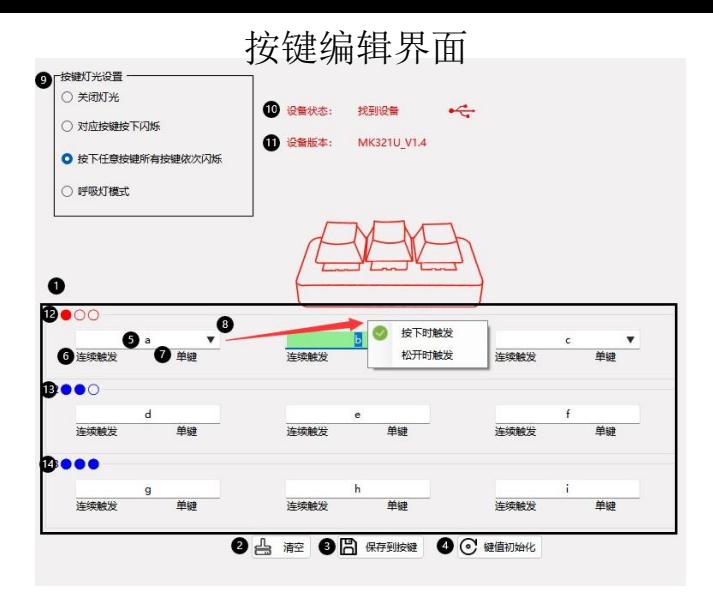

①按键编辑区②清空预设的按键③按键分配完保存④初始 化⑤key1 按键功能显示框⑥⑦⑧按键动作模式⑨RBG灯光 控制⑩设备状态显示(11)设备版本信息(12)(13)(14)按键设置切换: 可设置三组三个按键,例如一组:A、B、C 二组:1、2 、 3 三组:ctrl+a、ctrl+b、ctrl+c,按下connect进行切换。

# 键盘功能介绍

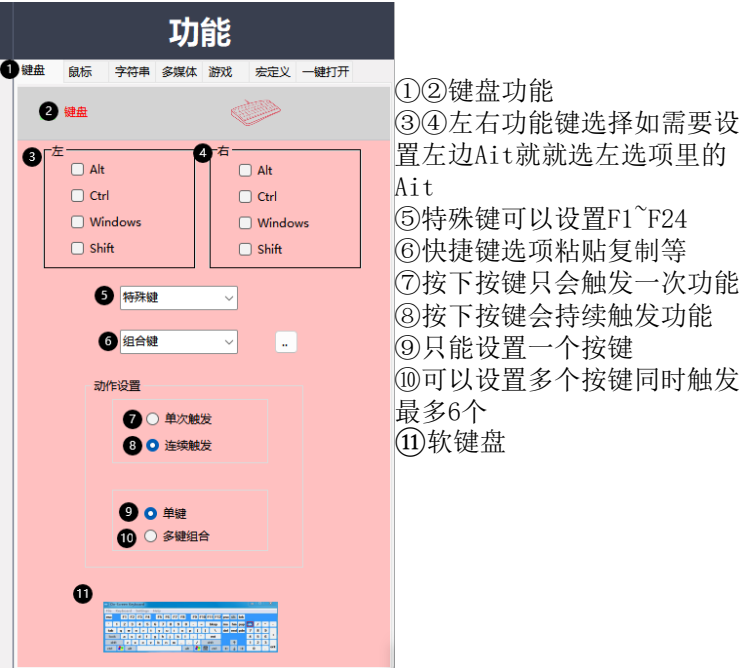

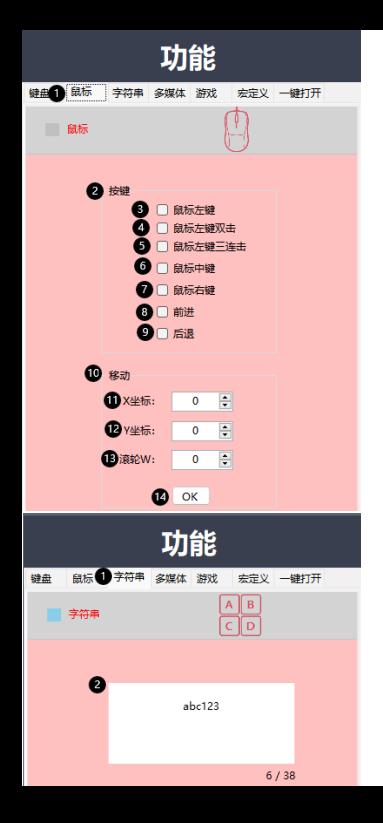

#### 鼠标功能介绍

①点击鼠标进入鼠标功能配 置页面②③③④⑤⑤⑦⑧点 击框选对应的鼠标动作即可  $(10)$ 鼠标指针动作设置 $(11)$  $(12)$  $(13)$ 分别对应指针横行移动、指 针垂直移动、滚轮滚动,可 输入数值99 $^{\circ}$ -99, 正数控制 上或左,负数控制下或右数 字越大移动距离越大越快(14) 11、12、13设置好后点击OK 生效。

## 字符串功能介绍

①点击字符串进入字符串功 能配置页面②可输入ABC123 等字符,上限38个字符。

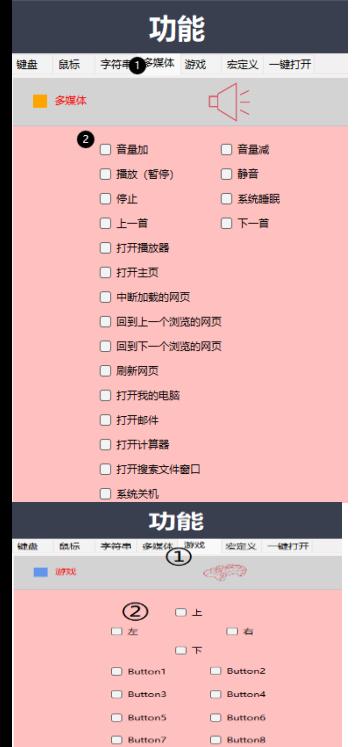

#### 多媒体功能介绍

①点击多媒体进入多媒体功 能配置页面②可设置为上一 曲、下一曲、音量加、音量 减等多媒体控制功能,勾选 即可。

#### 游戏功能介绍 ①点击游戏进入游戏功能配 置页面②可设置上、下、左、 右和按钮 1~8,勾选即可。

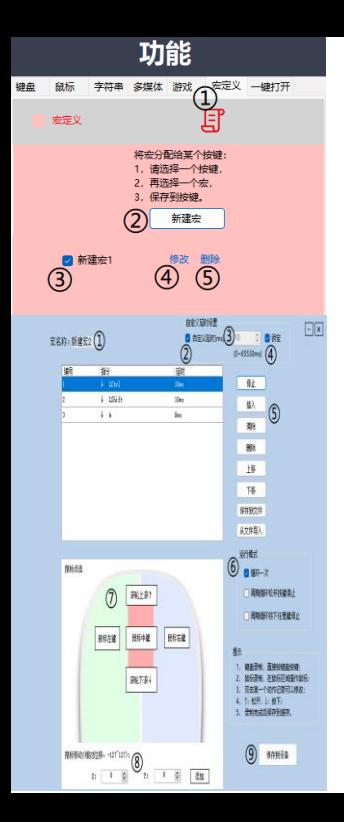

宏定义功能介绍

①点击宏定义进入宏定义功 能配置页面②点击进入新建 宏页面③设置当前键值为选 择的宏④点击进入编辑宏页 面⑤删除宏

①可以修改宏名称②使用自 定义延时,不勾选时是实际 录制的延时③自定义延时④ 锁定自定义延时设置⑤对录 制的操作的设置⑥运行宏时 的模式⑦录制鼠标点击操作 ⑧录制鼠标移动操作⑨保存 宏

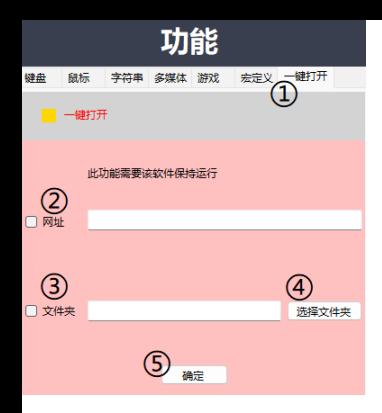

## 一键打开功能介绍

①点击一键打开进入一键打 开功能配置页面②选择打开 输入的网址③选择打开输入 的文件夹路径④选择需要打 开的文件夹⑤设置键值为一 键打开